## **ПРАКТИКУМ ПО ОСНОВАМ ИЗМЕРИТЕЛЬНЫХ ТЕХНОЛОГИЙ**

# **Работа № 1.3 Стандартная обработка результатов прямых измерений с многократными наблюдениями**

## 1. ЦЕЛЬ РАБОТЫ

Ознакомление с методикой выполнения прямых измерений с многократными наблюдениями. Получение в этом случае навыков стандартной обработки результатов наблюдений, оценивания погрешностей и представления результатов измерений.

## 2. ЗАДАНИЕ ДЛЯ ДОМАШНЕЙ ПОДГОТОВКИ

Используя рекомендованную литературу, настоящее описание и Приложение 1 к Практикуму, ознакомьтесь со следующими вопросами:

Измерения с многократными наблюдениями.

− Классификация и характеристики случайных погрешностей измерений.

Способы получения и представления результатов измерений при наличии как случайной, так и систематической составляющих погрешности.

Стандартные способы обработки и представления результатов прямых измерений с многократными, независимыми наблюдениями при наличии случайной погрешности.

− Принцип действия, устройство и характеристики средств измерений, используемых при выполнении настоящей работы.

## 3. СВЕДЕНИЯ, НЕОБХОДИМЫЕ ДЛЯ ВЫПОЛНЕНИЯ РАБОТЫ

В измерительной практике для повышения качества измерений часто обращаются к измерениям с многократными наблюдениями, т.е. к повторению одним и тем же оператором однократных наблюдений в одинаковых условиях, с использованием одного и того же средства измерений. В результате соответствующей обработки полученных данных удается уменьшить влияние случайной составляющей погрешности на результат измерений. При этом могут быть использованы различные процедуры обработки. Ниже кратко описана стандартная методика выполнения прямых измерений с многократными, независимыми наблюдениями и основные положения по обработке результатов наблюдений и оцениванию погрешностей результатов © МИРЭА

измерений. Эта методика соответствует рекомендациям действующего ГОСТ 8.207-76 «Прямые измерения с многократными наблюдениями. Методы обработки результатов наблюдений».

В соответствии с этой методикой обработку ряда наблюдений следует выполнять в следующей последовательности:

 $\mathbf{1}$ Исключить известные систематические погрешности из результатов наблюдений.

 $\mathcal{D}$ Вычислить среднее арифметическое исправленных результатов наблюдений, принимаемое за результат измерения.

 $3<sub>1</sub>$ Вычислить оценку среднего квадратического отклонения результата наблюдения.

 $\overline{4}$ Вычислить оценку среднего квадратического отклонения результата измерения.

Проверить гипотезу о том, что результаты наблюдений принадлежат  $5<sub>1</sub>$ нормальному распределению.

6. Вычислить случайной доверительные границы составляющей погрешности результата измерения.

Вычислить границы неисключенной систематической погрешности  $7<sub>1</sub>$ результата измерения.

 $8<sub>1</sub>$ Вычислить доверительные границы погрешности результата измерения.

9 Представить результат измерения в соответствии с установленными требованиями.

При выполнении этой последовательности действий руководствуются следующими правилами:

проверку гипотезы о принадлежности результатов наблюдений нормальному распределению проводят с уровнем значимости α, выбираемым в диапазоне от 0,02 до 0,1.

при определении доверительных границ погрешности результата измерения доверительную вероятность  $P_{\pi}$  принимают равной 0,95.

в тех случаях, когда измерение нельзя повторить, помимо границ, вероятности  $P_\pi = 0.95$ , допускается соответствующих доверительной указывать границы для  $P_{\pi} = 0.99$ .

### © МИРЭА

### **Исключение систематических погрешностей**

Исключение систематических погрешностей из результатов наблюдений проводится либо расчетным путем (см., например, лабораторную работу № 1.2), либо по результатам поверки. После исключения систематических погрешностей все дальнейшие вычисления проводятся для исправленного ряда наблюдений.

### **Вычисление среднего арифметического ряда наблюдений**

Среднее арифметическое ряда наблюдений (результатов наблюдений) рассчитывают по формуле:

$$
\overline{x} = \frac{1}{n} \sum_{i=1}^{n} x_i , \qquad (1.3.1)
$$

где  $x_i$  – i-й исправленный результат наблюдения,  $x$  – среднее арифметическое исправленного ряда наблюдений, n – число результатов наблюдений.

## **Вычисление оценки среднего квадратического отклонения ряда наблюдений**

Среднее квадратическое отклонение ряда наблюдений  $\mathrm{S}_{\mathrm{X}}$  рассчитывают по формуле:

$$
S_{x} = \sqrt{\frac{1}{n-1} \sum_{i=1}^{n} (x_i - \overline{x})^2}
$$
 (1.3.2)

Среднее квадратическое отклонение  $\mathrm{S}_{\mathrm{x}}$  является основной характеристикой размера случайных погрешностей результатов наблюдений.

# **Вычисление оценки среднего квадратического отклонения результата измерения**

Для расчета среднего квадратического отклонения результата измерения S( x ) используется формула:

### © МИРЭА

$$
S(\bar{x}) = \frac{1}{\sqrt{n}} S_{\bar{x}} = \sqrt{\frac{\sum_{i=1}^{n} (x_i - \bar{x})^2}{n(n-1)}}.
$$
 (1.3.3)

Среднее квадратическое отклонение S(x) является основной характеристикой размера случайных погрешностей результата измерений.

#### Проверка **ГИПОТЕЗЫ** принадлежности результатов наблюдений  $\mathbf{0}$ нормальному распределению

Чтобы установить принадлежат (или не принадлежат) результаты наблюдений тому или иному распределению, необходимо сравнить экспериментальную теоретической. функцию распределения  $\mathbf{c}$ предполагаемой Сравнение осуществляется с помощью критериев согласия.

В случае проверки принадлежности результатов наблюдений к нормальному распределению предпочтительным, при числе результатов n > 50, является один из критериев:  $\chi^2$  Пирсона или  $\omega^2$  Мизеса – Смирнова. В работе используется критерий Пирсона.

При числе результатов наблюдений  $15 < n < 50$  производят приближенную проверку их принадлежности к нормальному распределению путем оценки коэффициента асимметрии и эксцесса.

При  $n \leq 15$  гипотеза о принадлежности результатов наблюдений к какому-либо распределению не проверяется. Если при этом имеется априорная информация о том, что нет причин, которые могли бы вызвать заметное отклонение распределения результатов от нормального закона, для обработки результатов наблюдений используется распределение Стьюдента.

Для проверки принадлежности результатов наблюдений к нормальному распределению с помощью критерия согласия Пирсона необходимо сначала построить гистограмму.

Построение гистограммы включает в себя следующие этапы.

1) Исправленные результаты наблюдений располагаются  $\mathbf{B}$ порядке

- © МИРЭА
- © Кафедра информационных систем

возрастания:  $x_1, x_2, ..., x_n$ , где  $x_i \le x_{i+1}$ .

2) Вычисляется диапазон изменения значений результатов наблюдений:  $R_n = x_n - x_1$ .

3) Весь этот диапазон разбивается на г интервалов одинаковой длины (оценить необходимое количество интервалов можно по правилу:  $r = 1+3,32 \times 1g$  n c последующим округлением в большую сторону до ближайшего целого нечетного числа). Обычно г лежит в диапазоне от 7 до 15.

4) Определяется ширина интервала:  $\Delta = R_n / r = \frac{x_n - x_1}{r}$ .

5) Определяются границы интервалов  $x_{i-1}$ ,  $x_i$  так, чтобы верхняя граница j-го интервала х<sub>јв</sub> =  $j \cdot \Delta$ , а его нижняя граница совпадала с верхней границей (j-1)го интервала:  $X_{jH} = X_{(j-1)B}$ .

6) Для каждого j-го интервала (j = 1,2,...,r) вычисляются числа  $n_j$ - частость попадания результата наблюдений в интервал.

7) Строится гистограмма. Для этого по оси результатов наблюдений в порядке возрастания номеров откладываются интервалы  $\Delta_j$ , и на каждом интервале строится прямоугольник высота которого, пропорциональна n<sub>j</sub>.

По результатам анализа гистограммы высказывается гипотеза о виде закона распределения экспериментальных данных и о численных характеристиках этого закона (для нормального распределения такими характеристиками являются математическое ожидание и дисперсия). После этого используют критерий согласия для проверки гипотезы.

Критерий согласия  $\chi^2$  Пирсона имеет вид:

$$
\chi^2 = \sum \frac{(n_j - nP_j)^2}{nP_j},
$$
\n(1.3.4)

© МИРЭА © Кафедра информационных систем где величина  $\chi^2$  характеризует меру отклонения результатов наблюдений от теоретически предсказанных, n<sub>j</sub> - частость попадания результатов наблюдений в  $j$  - интервал,  $P_j$  - теоретические значения вероятности попадания результатов в *i* - интервал, которые вычисляются по формуле:

$$
P_j = \Phi(z_{jB}) - \Phi(z_{(j-1)B}), \qquad (1.3.5)
$$

где Ф(z) – функция Лапласа, 
$$
z_{jB} = \frac{x_{jB} - \overline{x}}{S_x}, \, a \, P_1 = \Phi(z_{1B}).
$$

Таблица значений функции Лапласа для некоторых z приведена в Приложении 4. (Таблица П 4.1)

После вычисления значения  $\chi^2$  для заданного уровня значимости  $\alpha$  и числа степеней свободы  $v = r - k - 1$  (где  $r -$  количество разрядов разбиения,  $k -$ число параметров. необходимых определения теоретической функции ДЛЯ распределения, равное для нормального закона распределения двум), по таблицам  $\chi^2$  – распределения находят критическое значение критерия согласия  $\chi^2_{\text{kp}}$ . В технической практике обычно задаются уровнем значимости  $\alpha$ = 0,05. Значения  $\chi^2_{\kappa p}$ , для этого уровня значимости, приведены в Приложении 4. (Таблица П $(4.2)$ ).

Если  $\chi^2 < \chi^2_{\text{KD}}$  принимают гипотезу о том, что результаты наблюдений распределению, характеризующемуся принадлежат нормальному математическим ожиданием и дисперсией, оценки которых получены в (1.3.1) и (1.3.2). В противном случае ( $\chi^2 \geq \chi^2_{\text{KD}}$ ) – гипотеза отвергается.

## Вычисление доверительных границ случайной погрешности результата измерения

Доверительные границы  $\varepsilon$  (без учета знака) случайной погрешности результата измерения находят по формуле:

### © МИРЭА

$$
\varepsilon = t S(\mathbf{x}),\tag{1.3.6}
$$

где t - квантиль распределения Стьюдента, который зависит от доверительной вероятности  $P_{\mu}$  и числа наблюдений п. Значения величины t при  $P_{\mu} = 0.95$  и 0.99 приведены в Приложении 4. (Таблица П 4.3).

### Вычисление неисключенной систематической погрешности границ результата измерения

Неисключенная систематическая погрешность результата измерения образуется из составляющих, которыми могут быть неисключенные систематические погрешности метода, средств измерения и другие. За границы составляющих неисключенной систематической погрешности принимают, например, пределы дополнительных погрешностей средств измерений. основных  $\mathbf{M}$ При суммировании составляющие неисключенной систематической погрешности как случайные величины с равномерными рассматриваются законами распределения. Границы неисключенной систематической погрешности  $\theta$ результата измерения рассчитывавют по формуле:

$$
\theta = \kappa \cdot \sqrt{\sum_{i=1}^{m} \theta_i^2}, \qquad (1.3.7)
$$

где  $\theta_i$  – граница *i*-ой неисключенной систематической погрешности, к – коэффициент, определяемый принятой доверительной вероятностью (при  $P_n =$ 0,95 полагают к = 1,1).

### Вычисление доверительных границ погрешности результата измерения

Доверительная граница погрешности результата измерения устанавливается в зависимости от соотношения  $\frac{\theta}{S(x)}$ .

Если  $\frac{\theta}{S(x)}$  < 0,8, то неисключенными систематическими погрешностями

пренебрегают и принимают, что доверительная граница погрешности результата измерения  $\Delta = \varepsilon$ .

© МИРЭА

Если  $\frac{\theta}{\text{S(x)}} > 8$ , то случайной погрешностью пренебрегают и принимают, что

доверительная граница погрешности результата измерения  $\Delta = \theta$ .

Если  $0,8 \leq \frac{\theta}{S(x)} \leq 8$ , то доверительные границы погрешности результата

измерения вычисляются по формуле:

$$
\Delta = K \cdot S_{\Sigma},\tag{1.3.8}
$$

где К - коэффициент, зависящий от соотношения случайной погрешности и неисключенной систематической погрешности, а  $S_{\Sigma}$  – оценка суммарного среднего квадратического отклонения результата измерения.

Коэффициент К рассчитывается по формуле:

$$
K = \frac{\varepsilon + \theta}{S(\overline{x}) + \sqrt{\sum_{i=1}^{m} \frac{\theta_i^2}{3}}},
$$
\n(1.3.9)

Оценка S<sub>Σ</sub> осуществляется по формуле:

$$
S_{\Sigma} = \sqrt{\sum_{i=1}^{m} \frac{\theta_i^2}{3} + S^2(\overline{x})}.
$$
 (1.3.10)

### Представление результата измерений

Результат измерения записывается в виде  $x=\overline{x} \pm \Delta$  при доверительной вероятности  $P_{\mu}$ , где  $\bar{x}$  – собственно результат измерения.

Отметим еще раз (см. работу 1.1), что числовое значение результата измерения должно оканчиваться цифрой того же разряда, что и значение погрешности  $\Delta$ .

Если данные о виде функции распределения случайной и неисключенного остатка систематической составляющих погрешности результата измерения отсутствуют то, результаты измерения представляют в виде  $\overline{x}$ ; S( $\overline{x}$ ); n;  $\theta$ . В © МИРЭА

неисключенной систематической случае, если погрешности границы соответствии с формулой 1.3.7, следует дополнительно определены в указывать, для какой доверительной вероятности  $P_{\pi}$  проводились вычисления.

### 4. ОПИСАНИЕ ЛАБОРАТОРНОГО СТЕНДА

Лабораторный стенд представляет собой LabVIEW компьютерную модель, располагающуюся на рабочем столе персонального компьютера. На стенде (рис. 1.3.1) находятся модели электронного цифрового мультиметра, модель устройства цифровой обработки измерительной информации (УЦОИИ), модель УИП и модель делителя напряжения.

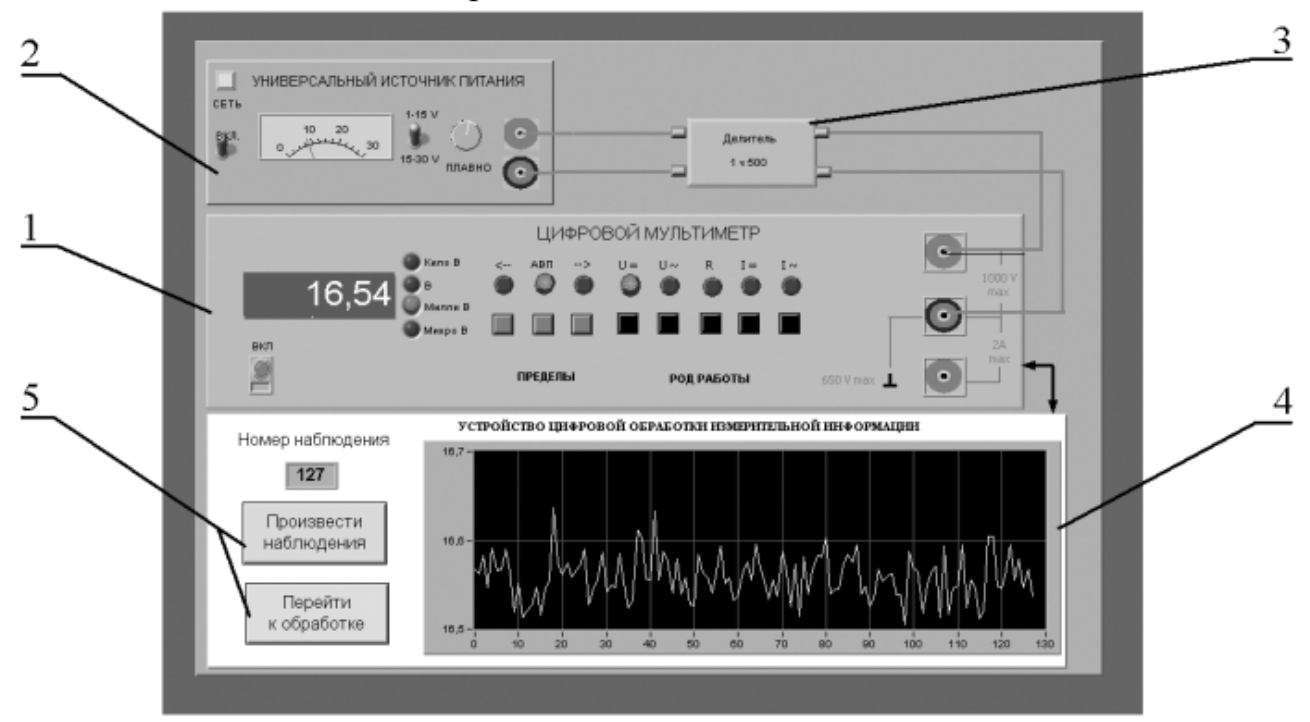

Рис. 1.3.1. Вид модели лабораторного стенда на рабочем столе компьютера при выполнении лабораторной работы № 1.3. (1-электронный цифровой мультиметр, 2-универсальный источник питания, 3-делитель напряжения, 4индикатор устройства обработки измерительной информации, 5-элементы управления устройством обработки измерительной информации).

При выполнении работы модели средств измерений и вспомогательных устройств служат для решения описанных ниже задач.

Молель электронного цифрового мультиметра  $(c_{M})$ Приложение  $\left( \right)$ используется для прямых измерений постоянного электрического напряжения методом непосредственной оценки.

### © МИРЭА

В процессе выполнения работы измеряется постоянное напряжение, значение которого лежит в диапазоне от 2 до 30 мВ. В этом случае для проведения измерений может подойти или цифровой вольтметр или компенсатор (потенциометр). Однако выполнять серию из нескольких десятков наблюдений с помощью компенсатора крайне неудобно. Поэтому в работе используется цифровой измеритель постоянного напряжения, а для уменьшения трудоемкости измерений выбран такой режим его работы, когда по стандартному интерфейсу осуществляется автоматическая передача результатов наблюдений от модели цифрового мультиметра к модели цифрового устройства обработки измерительной информации (рис. 1.3.2).

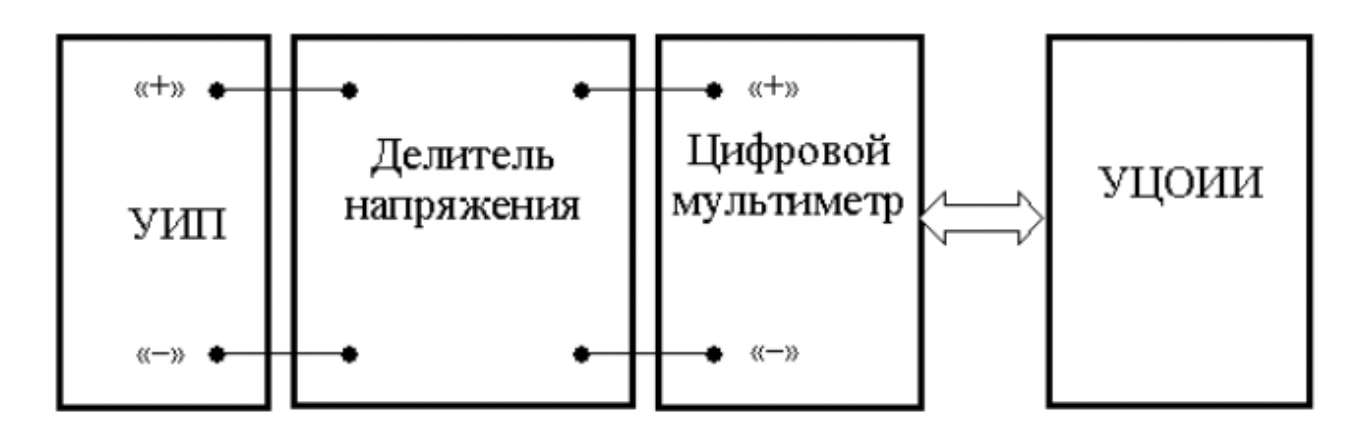

Рис. 1.3.2 Схема соединения приборов при выполнении работы

Модель УЦОИИ используется для моделирования следующих процессов:

- − автоматический сбор измерительной информации от цифрового мультиметра;
- − цифровая обработка собранной измерительной информации по заданному закону;
- − отображение результатов обработки измерительной информации на экране индикатора.

Модель делителя напряжения используется при моделировании работы делителя с коэффициентом деления  $K=1:500$  при классе точности, равном 0,01, входном сопротивлении не менее 1 Мом, выходном не более 1 кОм и возможностью работы в цепях постоянного тока при входном напряжении, не превышающем 100 В.

5. РАБОЧЕЕ ЗАДАНИЕ

### © МИРЭА

5.1. Запустите программу лабораторного практикума и выберите лабораторную работу №1.3 в группе работ «Обработка и представление результатов измерений». На рабочем столе автоматически появится страница для выбора числа наблюдений. Самостоятельно или по указанию преподавателя выберите в интервале от 50 до 150 число наблюдений и установите выбранное значение в соответствующем окне (рис. 1.3.3). После этого нажмите кнопку «Продолжить». На экране компьютера появится лабораторный стенд со средствами измерений и вспомогательными устройствами (рис. 1.3.1) и окно лабораторного журнала, созданного в среде MS Excel. Журнал служит для формирования отчета по результатам выполнения лабораторной работы.

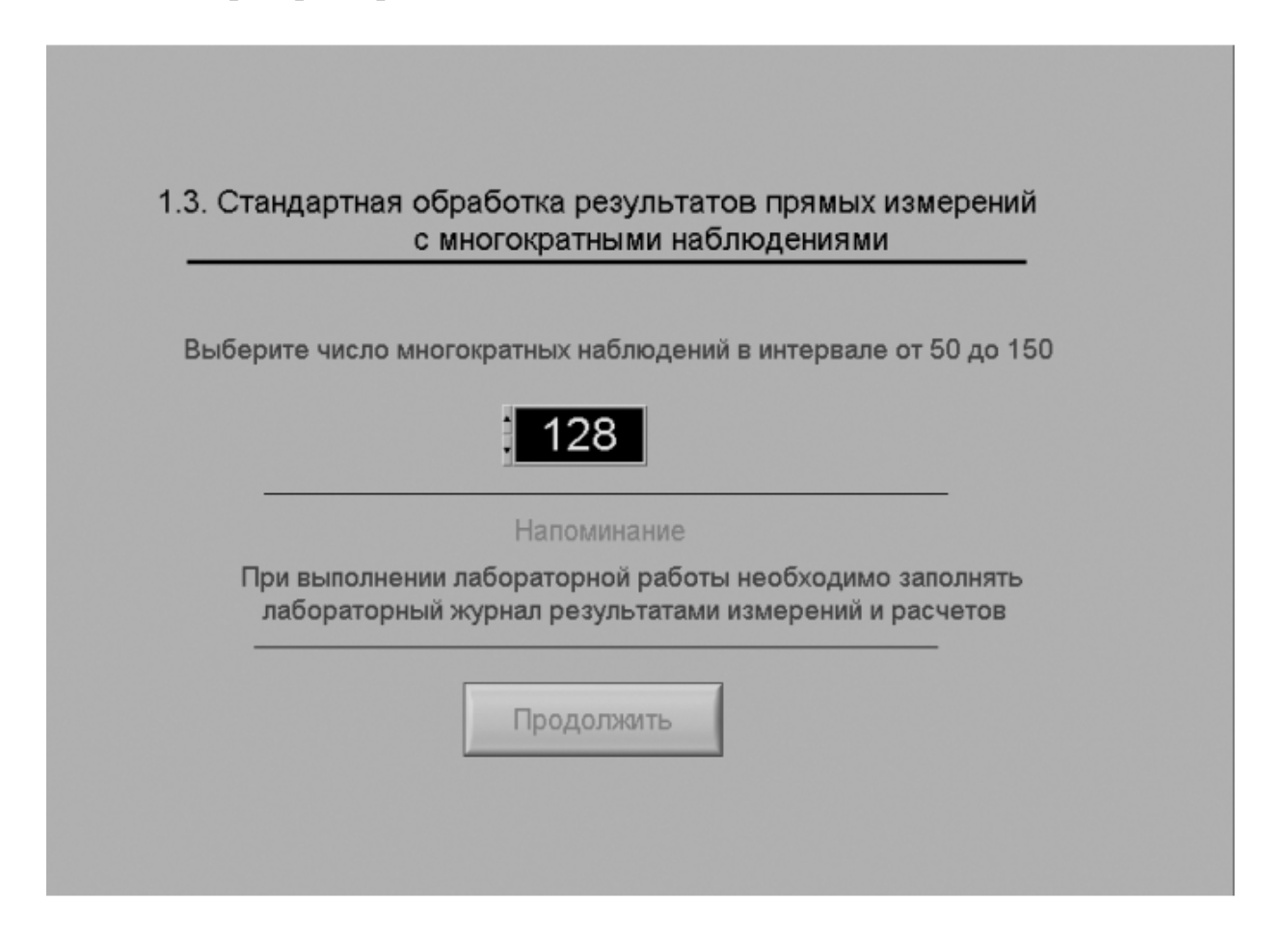

Рис. 1.3.3 Вид рабочего стола при выборе числа многократных наблюдений

- 5.2. Ознакомьтесь с расположением моделей отдельных средств измерений и других устройств на рабочем столе.
- 5.3. Приступите к выполнению лабораторной работы.

### © МИРЭА *Задание 1 Выполнение многократных независимых наблюдений в*

- a. С помощью регулятора выходного напряжения УИП установите на его выходе напряжение в диапазоне от 1 В до 15 В. Напряжение на выходе делителя напряжение будет, соответственно, в пятьсот раз меньше.
- b. Нажатием на кнопку «Произвести наблюдения» на лицевой панели устройства, запустите режим сбора данных. УЦОИИ начнет получение измерительной информации от цифрового мультиметра, причем, результаты будут, по мере поступления, отображаться на графическом индикаторе устройства.
- c. После окончания сбора данных изучите результаты наблюдений, представленные на графическом индикаторе.

## *Задание 2 Выполнение автоматизированной стандартной процедуры обработки результатов многократных независимых наблюдений.*

- a. Оцените среднее арифметическое и среднее квадратическое отклонение результатов многократных наблюдений для чего:
	- С помощью расположенной на лицевой панели УЦОИИ кнопки «Перейти к обработке» запустите режим автоматизированной стандартной обработки ряда наблюдений (УЦОИИ проводит обработку в точном соответствии с методикой, описанной в разделе 2 настоящей работы)
	- Дождитесь появления в окне УЦОИИ результатов обработки, а именно: значения среднего арифметического результатов наблюдений, оценки среднего квадратического отклонения результатов наблюдений и оценки среднего квадратического отклонения результата измерения.
	- Запишите в отчет показания УЦОИИ, результаты обработки, а также сведения о классе точности цифрового мультиметра.
- b. Проверьте по критерию Пирсона гипотезу о нормальности закона распределения результатов наблюдений:
- © МИРЭА

• С помощью расположенной на лицевой панели УЦОИИ кнопки «Продолжить» запустите режим построения гистограммы (рис. 1.3.4). УЦОИИ построит гистограмму, которая будет отображена на его графическом индикаторе. На цифровых индикаторах, расположенных рядом, будут индицироваться минимальный и максимальный из полученных результатов наблюдений, а также количество интервалов разбиения, выбранное для построения гистограммы

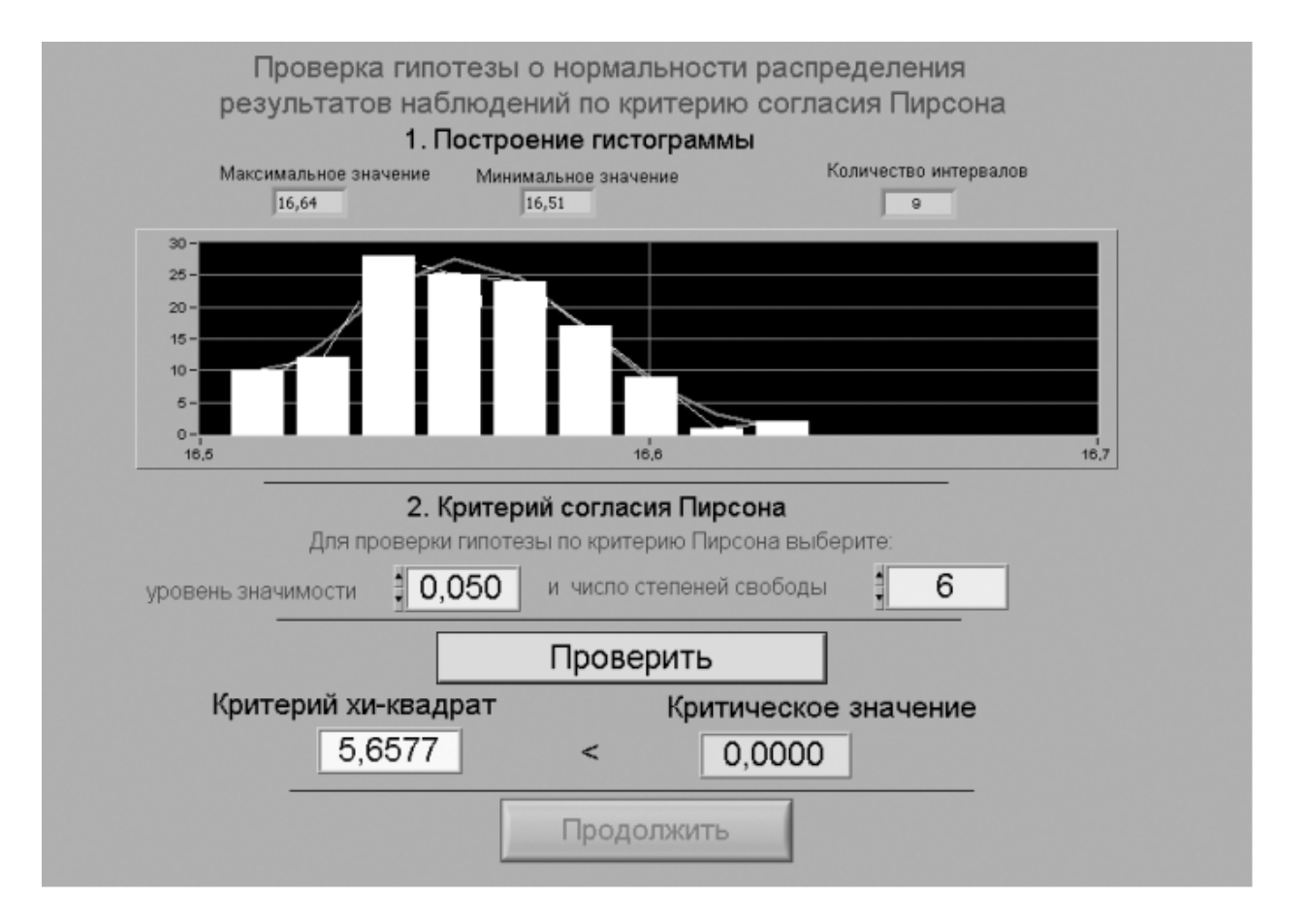

- Рис. 1.3.4 Вид рабочего стола при проверке гипотезы о нормальном распределении по критерию согласия Пирсона
	- Продолжите проверку, установив в соответствующих окнах на лицевой панели УЦОИИ, необходимые уровень значимости и число степеней свободы
	- С помощью расположенной на лицевой панели УЦОИИ кнопки «Проверить» запустите режим вычисления значения  $\chi^2$ . УЦОИИ вычислит значение критерия и

### © МИРЭА

отобразит полученный результат в соответствующем окне.

- Сравните вычисленное значение  $\chi^2$  с критическим значением и сделайте вывод о справедливости гипотезы, выдвинутой  $\overline{B}$ отношении закона распределения результатов наблюдений.
- Если гипотезу о законе распределения необходимо отвергнуть, повторите выполнение лабораторной работы.
- Запишите полученные результаты в отчет.
- $\mathbf{c}$ . Найдите доверительные границы случайной погрешности результата измерений:
	- С помощью расположенной на лицевой панели УЦОИИ кнопки «Продолжить» запустите режим расчета границ случайной погрешности результата измерений (рис. 1.3.5).

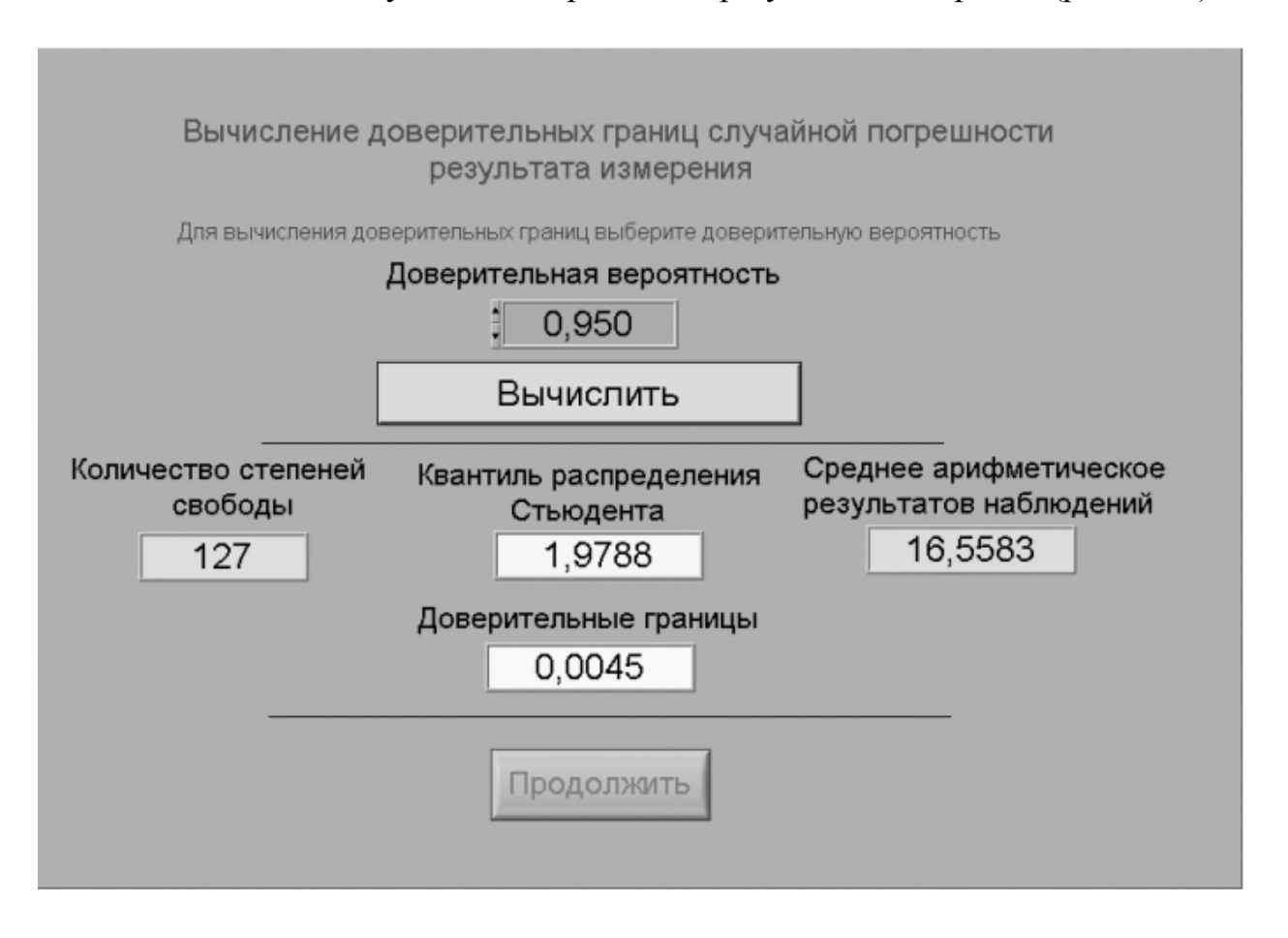

Рис. 1.3.5 Вид рабочего стола при вычислении доверительных границ случайной погрешности результата измерения

- Выберите значение доверительной вероятности  $\overline{M}$
- © МИРЭА
- © Кафедра информационных систем

установите его в соответствующем окне на лицевой панели УЦОИИ.

- С помощью расположенной на лицевой панели УЦОИИ кнопки «Вычислить» запустите режим вычисления границ случайной погрешности. Устройство при выбранном значении доверительной вероятности вычислит значения квантиля распределения Стьюдента и координаты границ доверительного интервала для случайной погрешности и отобразит полученный результат в соответствующем окне.
- Запишите полученные результаты в отчет.
- d. С помощью расположенной на лицевой панели УЦОИИ кнопки «Продолжить» запустите режим вычисления доверительных границ неисключенного остатка систематической составляющей погрешности и доверительных границ погрешности результата измерений. Запишите полученные результаты в отчет.
- e. С помощью кнопки «Продолжить» перейдите в режим сохранения массива ряда наблюдений и гистограммы. Для сохранения данных дважды введите оригинальные имена файлов и используйте расположенные рядом кнопки «Сохранить». Затем остановите программу при помощи кнопки «СТОП».
- f. Запишите результат измерений в отчет и сохраните отчет с результатами работы под оригинальным именем в виде \*\*\*.XLS файла на дискете.
- g. Дважды повторите измерения согласно п.п. a-f, каждый раз изменяя напряжение на выходе УИП и количество наблюдений.
- 5.6. После сохранения результатов закройте приложение LabVIEW и, при необходимости, выключите компьютер.

### 6. ОФОРМЛЕНИЕ ОТЧЕТА

Отчет должен содержать:

- Сведения о цели и порядке выполнения работы.
- Сведения об использованных методах измерений.
- © МИРЭА
- © Кафедра информационных систем
- Сведения измерений.  $\mathbf{O}$ характеристиках использованных средств Необходимые электрические схемы.
- Данные, на основании которых выбирались средства измерений для выполнения каждого из пунктов задания.
- Экспериментальные данные.
- Полностью заполненные таблицы отчета (см. табл. 1.3.1), а также примеры расчетов, выполнявшихся при заполнении таблиц.
- Анализ полученных данных и вывод об особенностях и качестве проведенных измерений и результатах проделанной работы.

Таблина 1 3 1

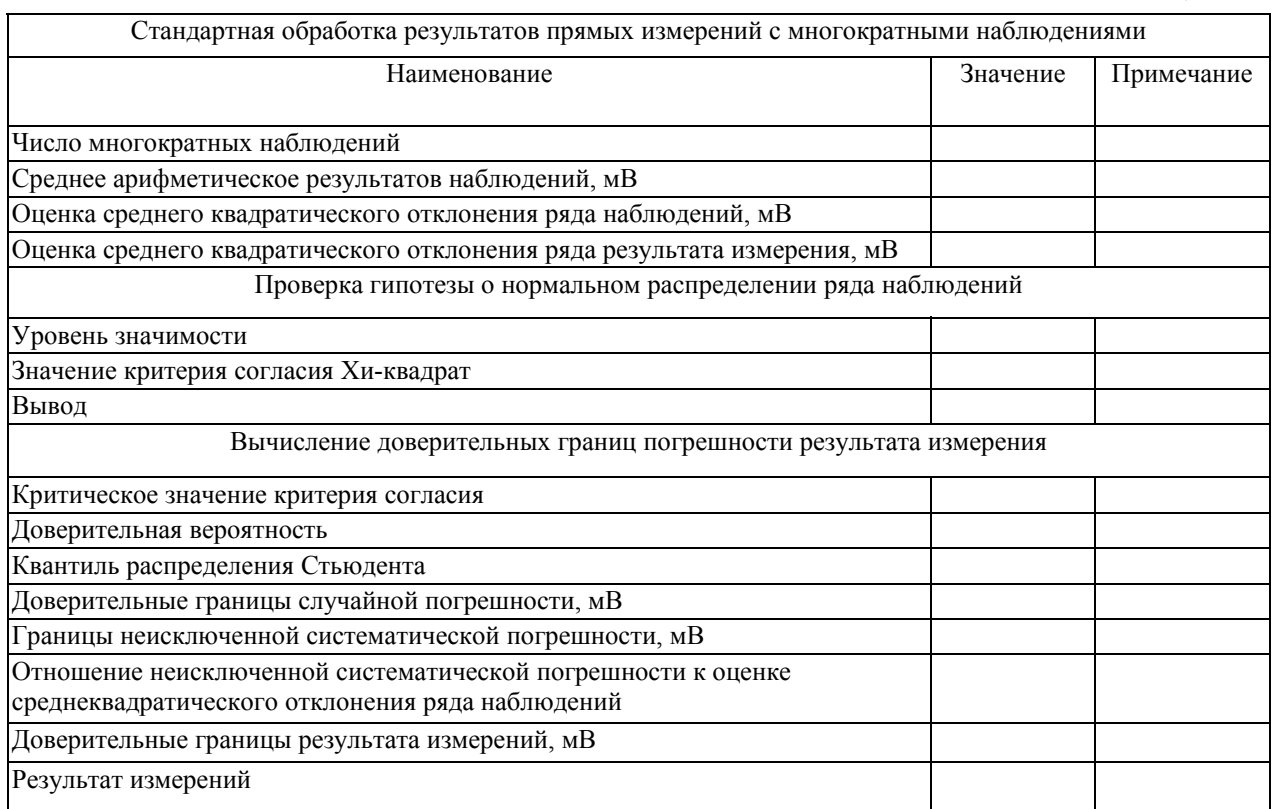

## 7. КОНТРОЛЬНЫЕ ВОПРОСЫ

- $7.1$ B. каких случаях проводят измерения с многократными независимыми наблюдениями? Что принимают за результат таких измерений?
- $7.2$ Лайте определение следующих понятий: ловерительная вероятность, доверительная граница случайной погрешности измерения, промах, неисключенный остаток систематической погрешности измерения.
- $7.3$ Что такое доверительный интервал?

### © МИРЭА

- $7.4$ Назовите основные числовые характеристики ряда наблюдений.
- $7.5$ Когда проводится стандартная процедура обработки результатов измерений с многократными наблюдениями,  $\overline{B}$ чем она заключается?
- 7.6 Чем отличается дисперсия ряда наблюдений от дисперсии результата измерений?
- $7.7$ Что такое гистограмма? Зачем и как она строится?
- 7.8 Какие критерии согласия Вы знаете? Для чего они служат?
- 7.9 Как представить результаты измерений с многократными наблюдениями? От чего зависит выбор способа представления результатов?
- 7.10 Как вычислить результирующую погрешность измерений, если на результаты одновременно влияют неисключенный остаток систематической погрешности  $\mathbf{M}$ случайная составляющая погрешности?
- 7.11 Всегда ли надо учитывать влияние неисключенного остатка систематической погрешности на результат измерений с многократными наблюдениями?
- 7.12 Каким требованиям должен в первую очередь отвечать вольтметр постоянное напряжение, если ЛЛЯ измерения постоянного напряжения необходимо использовать многократные наблюдения?
- 7.13 Какие преимущества ВП были использованы при выполнении настояшей работы?